# *compaq* User's Guide

Compaq V1000 Color Monitor

# **Notice**

The information in this guide is subject to change without notice.

COMPAQ COMPUTER CORPORATION SHALL NOT BE LIABLE FOR TECHNICAL OR EDITORIAL ERRORS OR OMISSIONS CONTAINED HEREIN; NOR FOR INCIDENTAL OR CONSEQUENTIAL DAMAGES RESULTING FROM THE FURNISHING, PERFORMANCE, OR USE OF THIS MATERIAL.

This guide contains information protected by copyright. No part of this guide may be photocopied or reproduced in any form without prior written consent from Compaq Computer Corporation.

© 1998 Compaq Computer Corporation. All rights reserved. Printed in Taiwan.

Compaq, Deskpro, and QVision are registered in the U.S. Patent and Trademark Office.

Microsoft, MS-DOS, Windows, Windows NT, and other names of Microsoft products referenced herein are trademarks or registered trademarks of Microsoft Corporation.

Product names mentioned herein may be trademarks and/or registered trademarks of their respective companies.

The software described in this guide is furnished under a license agreement or nondisclosure agreement. The software may be used or copied only in accordance with the terms of the agreement.

# User's Guide

#### **Compaq V1000 Color Monitor**

First Edition (June 1998) Part Number 351758-001

**Compaq Computer Corporation** 

book 1

# English

# **Product Features**

The Compaq V1000 Color Monitor includes the following features:

- 21-inch CRT that has superior brightness and uniformity with a 20-inch (50.8 cm) diagonal viewable image size
- Twenty-two preset display resolutions including 1800 × 1440 at 60 Hz
- Automatic scanning with screen expansion
- Plug and play capability if supported by your system
- Universal Serial Bus (USB) hub interface—two USB plug and play connectors for use with low-power USB peripherals (mouse, keyboard, etc.)
- Screen customizing adjustments displayed on-screen in six languages: English, Dutch, French, German, Italian, and Spanish
- Diskette included that contains an Information file (INF), and an Image Color Matching file (ICM)
- Fault Management and AssetControl, if supported by your system
- Energy Saver feature
- Macintosh-compatible timings with an optional connector (the Macintosh connector is not included with this monitor)
- Compliant with the following regulated specifications:
  - □ Swedish MPR II 1990
  - □ EPA Energy Star
  - **□** European Union CE Directives
  - □ Swedish TCO 1995

# Information Files

This monitor includes a diskette with two information files that should be installed onto your computer—an .INF file and an .ICM file. The .INF file defines monitor resources and provides specifications used by Windows 95 to install support software for certain hardware devices. The .INF file ensures monitor compatibility with your computer's graphics adapter. The .ICM file provides color matching consistency from monitor screen to printer and is activated from within the graphics programs that have this feature. To install these files onto your computer, follow the instructions on the "Configuring Your Compaq CRT Monitor" card.

# Installing the Monitor

To install the monitor, ensure that the power is turned off to the monitor, computer system, and other attached devices, then follow these steps:

1. Place the monitor in a convenient, well-ventilated location near, but not on top of, your computer.

**WARNING:** To reduce the risk of possible injury, do not attempt to lift the monitor by yourself. This monitor weighs approximately 65 pounds and is not intended to be placed on top of a computer. However, the Compaq Deskpro and Compaq Workstation computers are capable of supporting a monitor that weighs up to 100 lbs. If you are not using a Compaq Deskpro or Workstation, place the monitor directly on a desktop or other work surface.

- 2. Connect one end of the monitor signal cable 2 to the monitor, and the other end to the 15-pin connector on the rear panel of the computer and tighten the screws.
- Be sure the signal cable aligns with the 15-pin connector. Do not force the cable onto the connector or you may damage the signal cable.

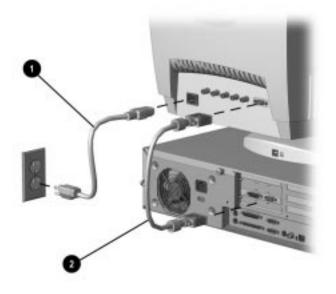

3. Connect the monitor power cord **①** to the rear panel of the monitor, then plug the other end into an electrical outlet that is easily accessible and close to the monitor.

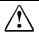

**WARNING:** To reduce the risk of electric shock or damage to your equipment:

- Do not disable the power cord grounding plug. The grounding plug is an important safety feature.
- Plug the power cord into a grounded (earthed) electrical outlet that is easily accessible at all times.
- Disconnect power from the monitor by unplugging the power cord from the electrical outlet.

### **Using BNC Connectors**

A signal cable with BNC connectors may be used in place of the 15-pin signal cable to connect the monitor to the computer. To connect two computers to the monitor, a BNC connector may be used together with the 15-pin signal cable. If you have separately purchased a signal cable with BNC connectors, use the following instructions to connect the signal cable to the monitor.

Plug and play, Fault Management, and AssetControl are not supported by the monitor when BNC connectors are used.

- 1. Connect the five BNC connectors to the monitor. Push in and twist the connectors clockwise until they are locked into place. The color of the wires may vary, so refer to the manufacturer's instructions included with the BNC connectors. The connectors are color coded from left to right in the following order:
  - White for horizontal sync (H)
  - **2** Black for vertical sync (V)
  - Red (R) for the red video connector
  - **4** Green (G) for the green video connector
  - **6** Blue (B) for the blue video connector

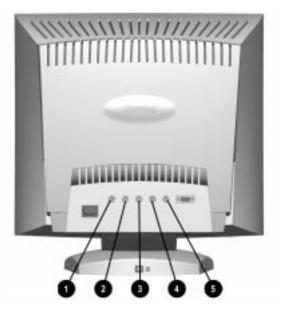

**CAUTION:** When using a signal cable with BNC connectors, be sure the Computer Select switch on the front of the monitor is set to the correct position.

- 2. Connect the other end of the signal cable to the 15-pin graphics connector on the back of your computer.
- 3. Connect the power cord as previously illustrated.

**WARNING:** To reduce the risk of electric shock or damage to your equipment:

- Do not disable the power cord grounding plug. The grounding plug is an important safety feature.
- Plug the power cord into a grounded (earthed) electrical outlet that is easily accessible at all times.
- Disconnect power from the monitor by unplugging the power cord from the electrical outlet.

If the screen image is distorted, reverse the BNC horizontal and vertical connections.

# **Using USB Connectors**

The base of the monitor has two Universal Serial Bus (USB) connectors for connecting low-power USB devices. USB connectors provide plug and play installation of USB-compatible plug and play devices such as a keyboard, mouse, or joystick. To connect a USB device, ensure the system is powered on, and plug the USB device into the USB connector. The USB device is ready to use. Use USB connector **2** to connect the USB signal cable to the computer. Use Connectors **1** and **3** to connect USB-compatible plug and play devices to the monitor.

**IMPORTANT:** These USB connectors are not designed for use with high-power USB devices such as video cameras, scanners, etc. Compaq recommends connecting high-power USB devices directly to the computer.

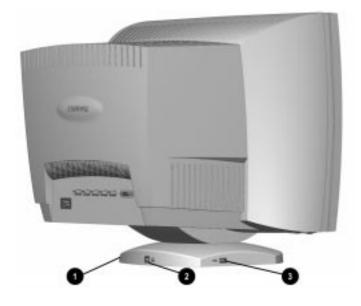

To maintain the integrity of signal transfers on USB devices, do not use a cable extender with any USB cables. Low-power USB devices usually have an attached cable that measures about 3 meters.

- Most USB-connected devices will operate with Compaq computers using Microsoft Windows 95, OSR 2.1. If a USBconnected device fails to operate, it may require a special device driver that is not supplied with this version of Microsoft Windows. Contact your local vendor for driver availability.
- Do not daisy-chain a bus-powered device to a bus-powered hub device that connects to a USB connector on this monitor. For example, do not connect a mouse to a keyboard that directly connects to the monitor. The secondary bus-powered device will not operate. All USB bus-powered devices should be connected directly to the monitor or to your computer.

# **Adjusting Screen Quality**

Allow the monitor to warm up for 30 minutes before performing the following procedures. The screen image stabilizes after a warm-up period.

# **Optimizing Brightness and Contrast**

For best results, set your screen to a dark background (such as the DOS prompt) before adjusting the following settings:

- 1. Set the brightness and contrast controls to their lowest settings.
- 2. Increase brightness until the background portions of the screen are visible, then slowly reduce brightness until the background is just extinguished.
- 3. Adjust contrast control to your preference.

# **Optimizing Focus**

The default image size is preset at the factory. The Size and Position controls in the on-screen display can be used to increase the screen size beyond the default setting. However, expanding the screen image beyond the default settings may degrade the focus at the outer edge of the screen.

To enhance focus, use the lowest brightness level that gives satisfactory results in your viewing environment.

Settings that maximize contrast may not offer optimum focus, and settings that maximize focus may not offer optimum contrast.

# Operating the Monitor

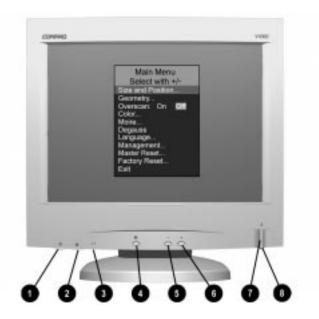

# **Front Panel Controls**

| No. | lcon | Control                   | Function                                                                                                    |
|-----|------|---------------------------|----------------------------------------------------------------------------------------------------|
| O   | 0    | Contrast Dial             | Adjusts Contrast.                                                                                                    |
| 0   | )Ŏ   | Brightness Dial           | Adjusts Brightness.                                                                                                    |
| 0   | A-B  | Computer Select<br>Switch | Selects the computer signal to input to the monitor<br>when two computers are connected to the monitor at<br>the same time.            |
| 4   | Ð    | Select Button             | <ol> <li>Launches on-screen display.</li> <li>Selects function adjustments.</li> <li>Exits menus and on-screen display.</li> </ol>     |
| 6   | _    | Minus Button              | Selects or adjusts the functions.                                                                                                    |
| 6   | +    | Plus Button               | Selects or adjusts the functions.                                                                                                    |
| 1   | ი    | Power Switch              | Turns the monitor on and off.                                                                                                    |
| 8   |      | Power LED                 | <ol> <li>Green indicates monitor is turned on.</li> <li>Yellow indicates suspend mode.</li> <li>Amber indicates sleep mode.</li> </ol> |

# **On-Screen Display Settings**

The adjustments for screen settings are located in the on-screen display (OSD) and can be viewed in one of six available languages. The OSD contains adjustments for the following functions:

| Main Menu         | 2 <sup>nd</sup> Level Menu                                             | 3 <sup>rd</sup> Level Menu                                                                                                    |
|-------------------|------------------------------------------------------------------------|----------------------------------------------------------------------------------------------------|
| Size and Position | Width<br>Horizontal Position<br>Height<br>Vertical Position            | Adjustment scale                                                                                                    |
| Geometry          | Pincushion<br>Pincushion Balance<br>Trapezoid<br>Parallelogram<br>Tilt | Adjustment scale                                                                                                    |
| Overscan          | ON/OFF                                                                 |                                                                                                    |
| Color             | 9300 K<br>6500 K<br>5500 K<br>Custom Color                             |                                                                                                    |
| Moiré             | Adjustment Scale                                                       |                                                                                                    |
| Degauss           |                                                                        |                                                                                                    |
| Language          | Lists six languages available to<br>display on-screen menus.           |                                                                                                    |
| Management        | Power saver<br>Mode Display<br>Serial Number<br>Sleep Timer            | YES NO<br>YES NO<br>Displays Serial Number<br>Set Current Time<br>Set SLEEP Time<br>Set ON Time<br>TIMER: ON/OFF<br>SLEEP NOW |
|                   | Master Reset*                                                          | YES NO                                                                                                    |
| Factory Reset*    | Reset<br>Cancel                                                        |                                                                                                    |

\*Master Reset resets all display modes to their original settings, while Factory Reset resets the operating display mode to its factory setting.

### How to Adjust Settings

To launch the on-screen display Main Menu:

- 1. Press the *Select* button **●** on the monitor front panel. The Main Menu will display on the monitor screen.
- 2. To select an item from the Main Menu, scroll down by pressing the *Minus* (-) button ② located on the monitor front panel. To reverse or back up, press the *Plus* (+) button ③.
- 3. Highlight your choice and press the *Select* button **1** again.
- 4. For example, to select the Position menu, press the *Minus* button
  ② until Size and Position is highlighted, then press the *Select* button ① to choose it.

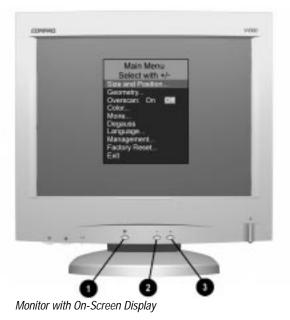

- 5. A second-level menu displays with expanded menu items. Again, to make a selection, press the *Minus* (-) button ② to scroll down or press the *Plus* (+) button ③ to reverse or back up.
- 6. Highlight your choice, then select *Save and Return*. To void any changes made, select *Cancel* instead of *Save and Return*.
- 7. Adjust the third-level menu displays in the same manner.

8. To exit from the on-screen menu, select *Exit* from the Main Menu. If the display is a second- or third-level menu, select *Save and Return* or *Cancel*, then select *Exit* from the Main Menu.

The on-screen display is easy to use, just follow the instructions on the screen.

# **Computer Select Switch**

This monitor has two signal connectors on the rear panel for connecting two computers to the monitor. When two computers are connected to the monitor and both are turned on, select the computer signal you want to use by doing the following:

- On the front panel, set the computer select switch (number ③ in the Front Panel Controls table) to 'A' for the computer connected with a 15-pin connector.
- Set the computer select switch to 'B' for the computer connected with five BNC connectors.

If only one computer is connected or turned on, set the computer select switch to the center position. The input signal is automatically determined.

## Programmable Sleep Timer

The Programmable Sleep Timer is an energy-saving feature that enables you to set a time for the monitor to power on and off at the same time every day. The Sleep Timer has five options:

- Set Current Time
- Set SLEEP Time
- Set ON Time
- TIMER: ON/OFF
- SLEEP NOW

To set the timer:

- 1. Press the Menu button on the monitor front panel to display the Main Menu.
- 2. Scroll down and highlight Management.
- 3. Press the Menu button to select Management.
- Scroll down, highlight and select Sleep Timer → Set Current Time.

- You must set the current local time before you reset the time for *SLEEP Time* or *ON Time*.
- 5. Press the Menu button once to enter the adjustment mode for hours—the hours will blink.
- 6. Press the Minus or Plus buttons to adjust the hour.
- 7. Press the Menu button again to enter the time for minutes—the minutes will blink.
- 8. Press the Minus or Plus buttons to adjust the minutes.
- 9. Press the Menu button to lock in the time chosen.
- 10. After setting the current time, the blinking highlight automatically skips to *Set SLEEP Time* "hours." Repeat steps 6 through 9 to set *SLEEP Time*.

If you do not want to set *SLEEP Time*, press the Menu button twice, then select *Save and Return* to exit the menu.

- 11. After setting SLEEP Time, the blinking highlight automatically skips to *Set ON Time* "hours." Repeat steps 6 through 9 to set *ON Time*.
- 12. Set the Timer mode to *ON* to activate the Sleep Timer settings.
- 13. When you are finished, select *Save and Return* to exit the menu.

The fifth selection *SLEEP NOW* turns the monitor off immediately and stays in sleep mode until the next *On Time* activates or the menu button is pressed.

# **Display Resolutions**

The display resolutions listed below are the most commonly used modes and are set as factory defaults. This monitor automatically recognizes these preset modes when they are requested by a software program and will provide the user with a properly sized and centered display.

|                          | Preset Display Resolutions     |
|--------------------------|--------------------------------|
| Modes                    | Resolutions                    |
| 1. Industry Standard     | 640 × 350 at 31.5 kHz/70 Hz    |
| 2. VESA                  | 640 × 350 at 37.9 kHz/85 Hz    |
| 3. Industry Standard     | 640 × 480 at 31.5 kHz/60 Hz    |
| 4. VESA                  | 640 × 480 at 37.5 kHz/75 Hz    |
| 5. VESA                  | 640 × 480 at 43.3 kHz/85 Hz    |
| 6. Industry Standard     | 720 × 400 at 31.5 kHz/70 Hz    |
| 7. VESA                  | 720 × 400 at 37.9 kHz/85 Hz    |
| 8. VESA                  | 800 × 600 at 37.8 kHz/60 Hz    |
| 9. VESA                  | 800 × 600 at 46.9 kHz/75 Hz    |
| 10. VESA                 | 800 × 600 at 53.7 kHz/85 Hz    |
| 11. Macintosh-compatible | 832 × 624 at 49.7 kHz/75 Hz    |
| 12. VESA                 | 1024 × 768 at 48.4 kHz/60 Hz   |
| 13. VESA                 | 1024 × 768 at 60 kHz/75 Hz     |
| 14. VESA                 | 1024 × 768 at 68.7 kHz/85 Hz   |
| 15. Macintosh-compatible | 1152 × 870 at 68.7 kHz/75 Hz   |
| 16. VESA                 | 1280 × 1024 at 64.0 kHz/60 Hz  |
| 17. VESA                 | 1280 × 1024 at 80.0 kHz/75 Hz  |
| 18. VESA                 | 1280 × 1024 at 91.2 kHz/85 Hz  |
| 19. VESA                 | 1600 × 1200 at 75 kHz/60 Hz    |
| 20. VESA                 | 1600 × 1200 at 93.8 kHz/75 Hz  |
| 21. VESA                 | 1600 × 1200 at 106.3 kHz/85 Hz |
| 22. Nonstandard          | 1800 × 1440 at 89.5 kHz/60 Hz  |

### **User Modes**

The video controller signal may occasionally call for a mode that is not preset if:

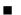

You are not using a Compaq standard graphics adapter.

■ You are not using a preset mode.

If this occurs, you may need to readjust the parameters of the monitor screen by using the on-screen display. User changes can be made to any or all of these modes and saved in memory. The monitor automatically stores the new setting, then automatically recognizes the new mode just as it does a preset mode. In addition to the 22 preset modes that can be changed and stored, there are 14 user modes that can be entered and stored.

To revert back to the factory default settings, select Reset from the Factory Reset menu in the on-screen display, and the factory default resolutions will replace the user changes made for the operating original display mode.

# **Energy Saver Feature**

The energy saver feature has three different modes of operation:

- Full power
- Suspend
- Sleep

By selecting settings in the computer's Energy Saver utility, you are able to determine the length of inactivity before the monitor goes into suspend or sleep mode.

The following table describes the monitor energy saver levels available during the different modes of operation.

| Energy Saver Levels* |                        |                                                                                                    |
|----------------------|------------------------|----------------------------------------------------------------------------------------------------|
| Mode                 | Power Usage            | Description                                                                                                    |
| Full<br>Power        | Less than<br>160 watts | ON = Normal operation<br>Power LED is green.                                                                           |
| Suspend              | Less than<br>15 watts  | Monitor screen is blanked. Power LED turns yellow. Full power mode returns quickly.                                    |
| Sleep                | Less than<br>8 watts   | Monitor screen is blanked. Power LED turns amber. There is a brief warm-up period before returning to full power mode. |

\*Because the USB hub is powered from the computer, the energy saver levels previously listed for the monitor are not affected by any USB devices connected to the USB ports.

Refer to your computer manual for instructions on setting energy saver features (sometimes referred to as power management features).

The energy saver features for monitors only work when connected to computers that have energy saver features.

# Care and Maintenance

This section explains how to care for and maintain your Compaq monitor during normal everyday use.

# **Protecting the Monitor**

To protect your monitor from overheating and other types of damage, follow these suggestions:

- Use only a power source and connection appropriate for this monitor, as indicated on the marking label/back plate.
- When you connect the monitor to an outlet or extension cord, be sure the total ampere rating of the products connected to the outlet does not exceed the current rating of the electrical outlet, and the total ampere rating of the products connected to the cord does not exceed the rating of the cord.
- Install the monitor near an outlet that you can easily reach.
   Disconnect the product by grasping the plug firmly and pulling it from the outlet. Never disconnect it by pulling the cord.
- Unplug the monitor from the wall outlet before cleaning. Do not use liquid cleaners or aerosol cleaners.
- Slots and openings in the cabinet are provided for ventilation. These openings must not be blocked or covered. Never push objects of any kind into cabinet slots or other openings.
- Do not place plants on top of the monitor. Water or dirt from the plant may fall into the vents.
- Do not drop the monitor or place it on an unstable surface.
- Do not allow anything to rest on the power cord. Do not walk on the cord.

- Keep the monitor in a well-ventilated area, away from excessive light, heat, and moisture. Keep the monitor away from high capacity transformers, electric motors, and other strong magnetic fields.
- Do not open the monitor cabinet or attempt to service this product yourself. Adjust only those controls that are covered by the operating instructions. If the monitor is not operating properly or has been dropped or damaged, contact your Compaq authorized dealer, reseller, or service provider.

# **Cleaning the Monitor**

To clean the monitor, follow these steps:

- 1. Turn off the monitor and the computer.
- 2. Dust the monitor by wiping the screen and the cabinet with a soft, clean cloth.

If the screen requires additional cleaning, use any antistatic CRT screen cleaner.

**CAUTION:** Do not use benzene, thinner, ammonia, or any volatile substance to clean the monitor. These chemicals may damage the cabinet finish.

# Shipping the Monitor

Keep the original packing box in a storage area. You may need it later if you move or ship your monitor.

# **Agency Regulatory Notices**

# Federal Communications Commission Notice

This equipment has been tested and found to comply with the limits for a Class B digital device, pursuant to Part 15 of the FCC Rules. These limits are designed to provide reasonable protection against harmful interference in a residential installation. This equipment generates, uses, and can radiate radio frequency energy and, if not installed and used in accordance with the instructions, may cause harmful interference to radio communications. However, there is no guarantee that interference will not occur in a particular installation. If this equipment does cause harmful interference to radio or television reception, which can be determined by turning the equipment off and on, the user is encouraged to try to correct the interference by one or more of the following measures:

- Reorient or relocate the receiving antenna.
- Increase the separation between the equipment and the receiver.
- Connect the equipment into an outlet on a circuit different from that to which the receiver is connected.
- Consult the dealer or an experienced radio or television technician for help.

### **Modifications**

The FCC requires the user to be notified that any changes or modifications made to this device that are not expressly approved by Compaq Computer Corporation may void the user's authority to operate the equipment.

### Cables

Connections to this device must be made with shielded cables with metallic RFI/EMI connector hoods to maintain compliance with FCC Rules and Regulations.

# Declaration of Conformity for products marked with the FCC logo - United States only

This device complies with Part 15 of the FCC Rules. Operation is subject to the following two conditions: (1) this device may not cause harmful interference, and (2) this device must accept any interference received, including interference that may cause undesired operation.

For questions regarding your product, contact:

Compaq Computer Corporation P. O. Box 692000, Mail Stop 530113 Houston, Texas 77269-2000

Or, call 1-800- 652-6672 (1-800-OK COMPAQ)

For questions regarding this FCC declaration, contact:

Compaq Computer Corporation P. O. Box 692000, Mail Stop 510101 Houston, Texas 77269-2000

Or, call (281) 514-3333

To identify this product, refer to the Part, Series, or Model number found on the product.

### **Canadian Notice**

This Class B digital apparatus meets all requirements of the Canadian Interference-Causing Equipment Regulations.

### **Avis Canadien**

Cet appareil numérique de la classe B respecte toutes les exigences du Règlement sur le matériel brouilleur du Canada.

### **German Ergonomics Notice**

Compaq Computers, when tested with the Compaq PE1140 Series monitors, were evaluated and found compliant to the requirements of ZH 1/618 (German Safety Regulations for Display Work Places in the Office Sector).

# **EPA ENERGY STAR Compliance**

Monitors that are marked with the ENERGY STAR Logo meet the requirements of the EPA ENERGY STAR program. As an ENERGY STAR Partner, Compaq Computer Corporation has determined that this product meets the ENERGY STAR guidelines for energy efficiency. Specific details on using the Energy Saving features can be found in the energy saver or power management section of the computer manual.

# **European Notice**

Products with the CE Marking comply with both the EMC Directive (89/336/EEC) and the Low Voltage Directive (73/23/EEC) issued by the Commission of the European Community.

Compliance with these directives implies conformity to the following European norms:

- EN55022 (CISPR 22) Radio Frequency Interference
- EN50082-1 (IEC801-2, IEC801-3, IEC801-4) Electromagnetic Immunity
- EN61000-3-2 Harmonic Distortion Compliance
- EN60950 (IEC950) Product Safety

# **Japanese Notice**

この装置は、情報処理装置等電波障害自主規制協議会(VCCI)の基準 に基づくクラスB情報技術装置です。この装置は、家庭環境で使用すること を目的としていますが、この装置がラジオやテレビジョン受信機に近接して 使用されると、受信障害を引き起こすことがあります。

取扱説明書に従って正しい取り扱いをして下さい。

# **Specifications**

| Compaq V1000 Color Monitor |                                                |                             |  |
|----------------------------|------------------------------------------------|-----------------------------|--|
| Display                    | 21-in Shadow Mask FS CRT                       | 53.3 cm                     |  |
| Viewable Image Size        | 20-in diagonal                                 | 50.8 cm                     |  |
| Face Treatment             | Antireflective/antistatic coatings             |                             |  |
| Weight (Unpacked)          | 64.9 lbs                                       | 29.5 kg                     |  |
| Maximum Dimensions         |                                                |                             |  |
| Height                     | 19.9 in                                        | 50.6 cm                     |  |
| Depth                      | 20.0 in                                        | 50.7 cm                     |  |
| Width                      | 19.3 in                                        | 49.0 cm                     |  |
| Maximum Graphics           |                                                |                             |  |
| Resolution                 | 1800 X 1440 at 60 Hz Refresh Ra                | te                          |  |
| Text Mode                  | 720 X 400                                      |                             |  |
| Horizontal Dot Pitch       | 0.22 mm                                        |                             |  |
| Horizontal Frequency       | 30 to 107 kHz                                  |                             |  |
| Vertical Frequency         | 48 to 160 Hz                                   |                             |  |
| Environmental              |                                                |                             |  |
| Requirements Temperature   |                                                | 100 +- 4000                 |  |
| Operating Temperature      | 50° to 104°F<br>-40° to 149°F                  | 10° to 40°C<br>-40° to 65°C |  |
| Storage Temperature        | -40 10 147 1                                   | -40 10 05 0                 |  |
| Humidity (Noncondensing)   | 20% to 80%                                     |                             |  |
| Operating                  | 20% to 80%                                     |                             |  |
| Nonoperating               |                                                |                             |  |
| Power Source               | 100 - 240 VAC, 50 - 60 Hz                      |                             |  |
| Power Operating Range      | 90 - 127 and 195 - 265 VAC                     |                             |  |
| Power Consumption          | < 160 watts                                    |                             |  |
| USB Connectors             | 1 upstream port to connect hub to the computer |                             |  |
|                            | 2 downstream ports to connect up               | to 2 USB peripherals        |  |
| Input Terminal             | 15-pin D-type connector with cabl              | e included                  |  |
|                            | 5 BNC connectors (cable not inclu              | ded)                        |  |

# Acceptable Signal Transmission Schemes

The following input sync information is for users who connect this monitor to a non-Compaq computer. You may need to provide your own cables or connectors to the computer. If you are a nontechnical user and need more information than is provided, contact a Compaq authorized dealer, reseller, or a service provider.

Use the following signal transmission schemes when BNC connectors are connected to the monitor.

### Separate TTL Syncs, Separate Videos

Connect all five—Red, Green, Blue, Black and White—of the interface connections.

#### Composite Sync, Separate Analog Videos

Connect the Red, Green, and Blue video inputs and the horizontal sync input.

*Sync Signal Definition:* Horizontal and vertical sync signals are both provided through the horizontal input.

| CIE* Chromaticity Coordinates |               |               |
|-------------------------------|---------------|---------------|
|                               | Х             | у             |
| Red                           | 0.625         | 0.340         |
| Green                         | 0.280         | 0.595         |
| Blue                          | 0.155         | 0.070         |
| White Point (9300 K)          | 0.281 (+/015) | 0.311 (+/015) |
| White Point (6500 K)          | 0.313 (+/015) | 0.329 (+/015) |

### **Color Display Values**

\*Commission International d'Eclairage, 1931 Standard.

# **Power Cord Set Requirements**

The monitor power supply is provided with Automatic Line Switching (ALS). This feature allows the monitor to operate on input voltages between 100-120V or 220-240V.

The power cord set (flexible cord or wall plug) received with the monitor meets the requirements for use in the country where you purchased the equipment.

Power cord sets must meet the requirements of the country where you use the monitor. For more information on power cord set requirements, contact your Compaq authorized dealer, reseller or service provider.

# **General Requirements**

The requirements listed below are applicable to all countries:

- 1. The length of the power cord set must be at least 5.00 feet (1.5 m) and a maximum of 9.75 feet (3.0 m).
- 2. All power cord sets must be approved by an acceptable accredited agency responsible for evaluation in the country where the power cord set will be used.
- 3. The power cord set must have a minimum current capacity of 10A and a nominal voltage rating of 125 or 250 volts AC, as required by each country's power system.
- 4. The appliance coupler must meet the mechanical configuration of an EN 60 320/IEC 320 Standard Sheet C13 connector, for mating with appliance inlet on the rear of the unit.

| Power Cord Set Requirements: By Country |                   |                            |  |
|-----------------------------------------|-------------------|----------------------------|--|
| Country                                 | Accredited Agency | Applicable Note<br>Numbers |  |
| Australia                               | EANSW             | 1                          |  |
| Austria                                 | OVE               | 1                          |  |
| Belgium                                 | CEBC              | 1                          |  |
| Canada                                  | CSA               | 2                          |  |
| China                                   | CCEE              | 1                          |  |
| Denmark                                 | DEMKO             | 1                          |  |
| Finland                                 | FIMKO             | 1                          |  |
| France                                  | UTE               | 1                          |  |
| Germany                                 | VDE               | 1                          |  |
| Italy                                   | IMQ               | 1                          |  |
| Japan                                   | MITI              | 3                          |  |
| The Netherlands                         | KEMA              | 1                          |  |
| Norway                                  | NEMKO             | 1                          |  |
| Singapore                               | PSB or PUB        | 1                          |  |
| Sweden                                  | SEMKO             | 1                          |  |
| Switzerland                             | SEV               | 1                          |  |
| United Kingdom                          | BSI               | 1                          |  |
| United States                           | UL                | 2                          |  |

## **Country-Specific Requirements**

### Notes:

- 1. The flexible cord must be <HAR> Type HO5VV-F, 3-conductor, 0.75 mm<sup>2</sup> conductor size. Power cord set fittings (appliance coupler and wall plug) must bear the certification mark of the agency responsible for evaluation in the country where it will be used.
- The flexible cord must be Type SVT or equivalent, No. 18 AWG, 3-conductor. The wall plug must be a two-pole grounding type with a NEMA 5-15P (15A, 125V) or NEMA 6-15P (15A 250V) configuration.
- 3. The appliance coupler, flexible cord, and wall plug must bear a "T" mark and registration number in accordance with the Japanese Dentori Law. The flexible cord must be Type VCT or VCTF, 3-conductor, 0.75mm2 conductor size. The wall plug must be a two-pole grounding type with a Japanese Industrial Standard C8303 (15A, 125V) configuration.